# **Teclado K32LCD / K32LX Teclado LCD de inicio rápido**

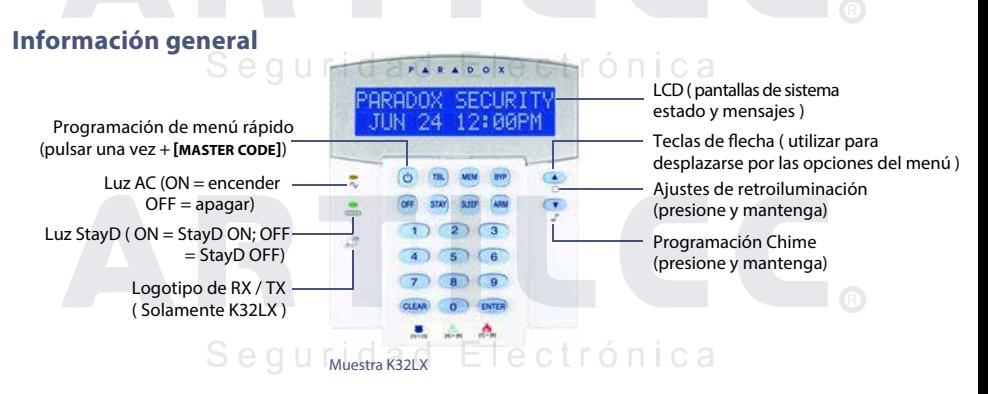

### **Cómo Brazo**

Nota: Para armar con StayD habilitada, consulte el Manual del usuario StayD, disponible en paradox.com>StayD. Para aprender más sobre StayD, póngase en contacto con su instalador.

#### **Armado al salir (Armar Normal)**

Para armar el sistema al salir :

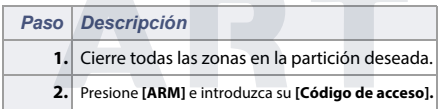

#### **Armado Cuando Alojarse (En Casa/Noche Brazo)**

Para armar el sistema durante su estancia:

## *Paso Descripción* **1.** Presione **[stay]** para pasar el armado o el sueño de **[sleep]** de armado, e introduzca su **[Código de acceso]. 2.** seleccionar la partición (1 o 2) deseada. Para ambos, pulse uno, que el otro después de la señal

# Seguridad Electrónica